# **Fixed IP address / Une adresse fixe**

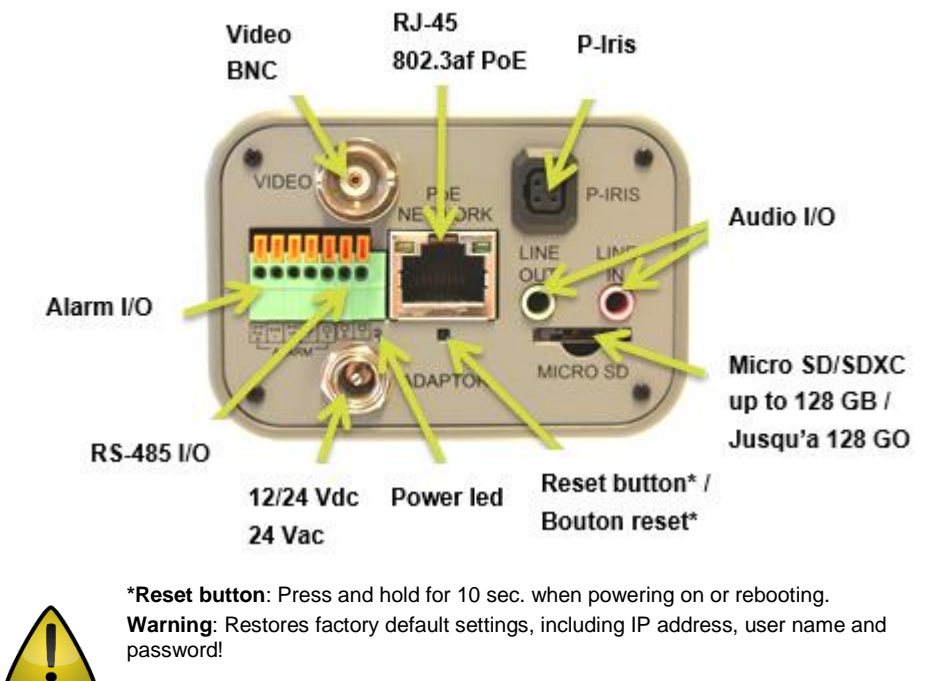

### **© Siqura B.V. 2017** Version 1.0 (171505-1.1) BC860 QSG (MW16)

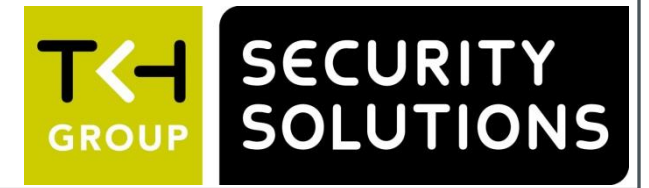

**\*Bouton reset:** Appuyer et maintenir 10 sec lors de l'allumage ou du reboot. **Attention:** La remise a zéro usine supprime l'adresse IP et les mots de passe!

### **Unpack / Déballer Connect / Connecter**

**BC860 3 MP IP box camera / Caméra box IP 3 MP Quick Start Guide / Guide rapide**

### **Point camera / Pointer la caméra**

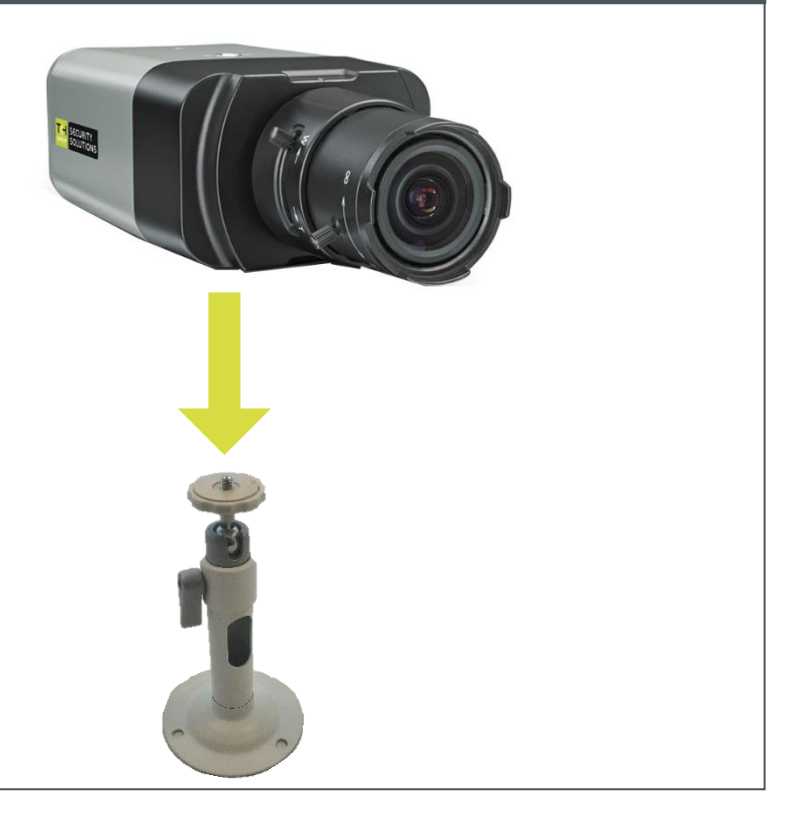

Find additional manuals, the datasheet, the EU Declaration of

Conformity and the latest firmware for this product at:

<http://www.tkhsecurity.com/support-files>

Plus d'information sur le site ci-dessus.

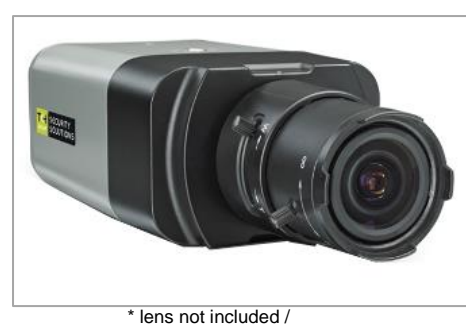

\* lentille non inclus

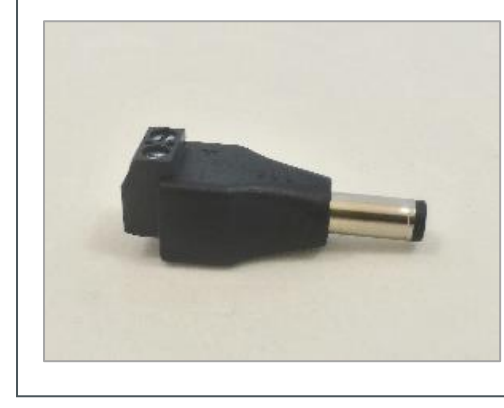

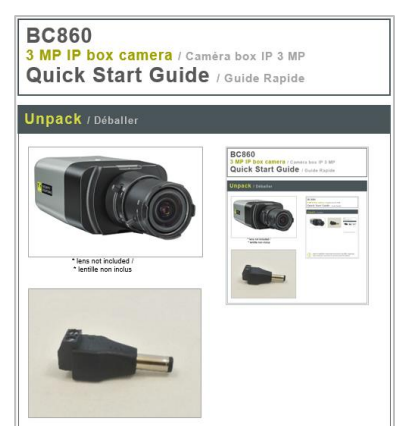

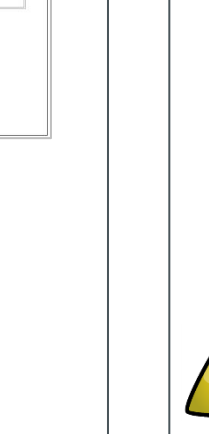

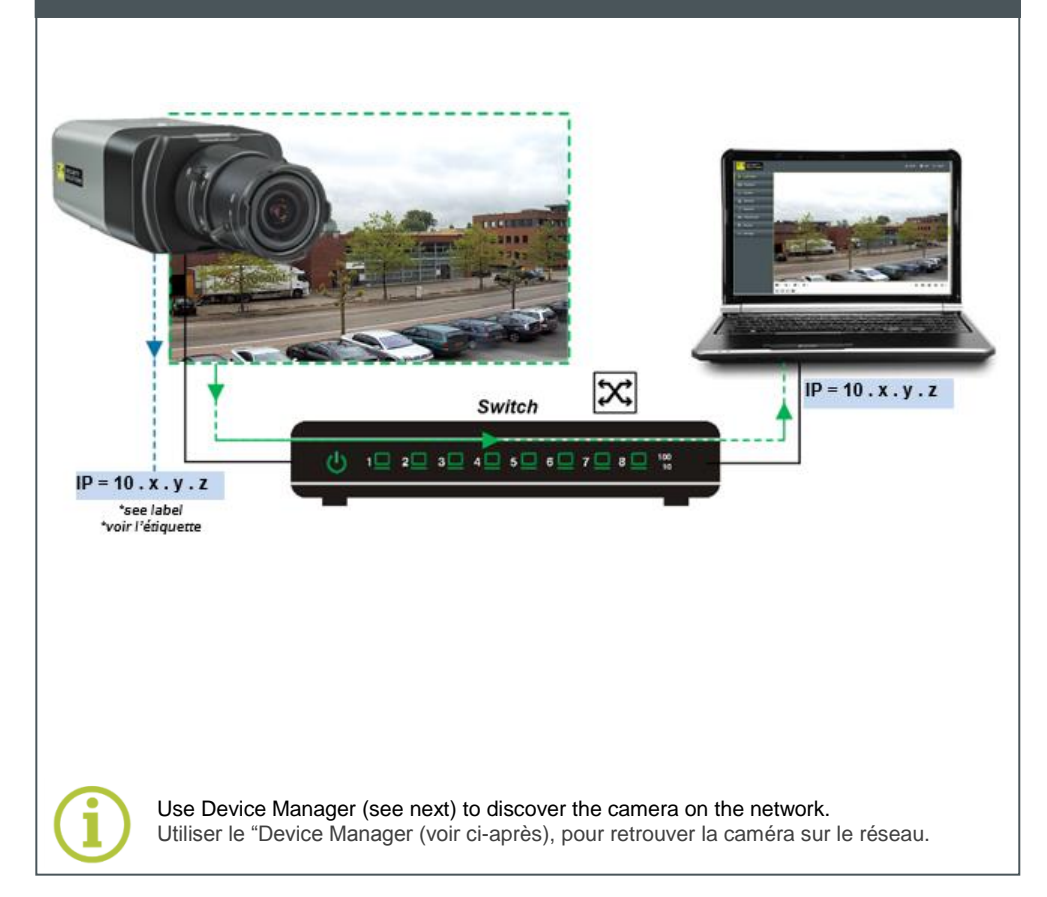

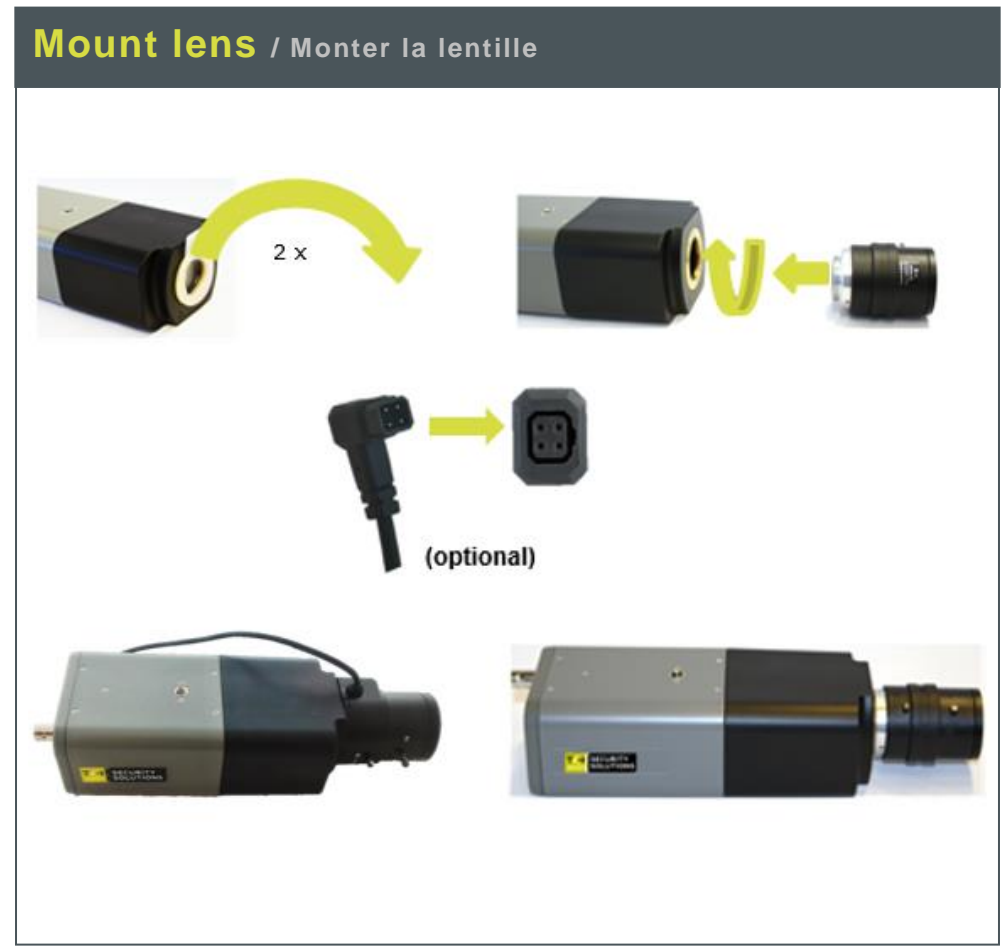

## Install Device Manager / Installer Device Manager **Change IP address** / Changer l'adresse IP **Open web interface** / Ouvrir l'interfaceweb

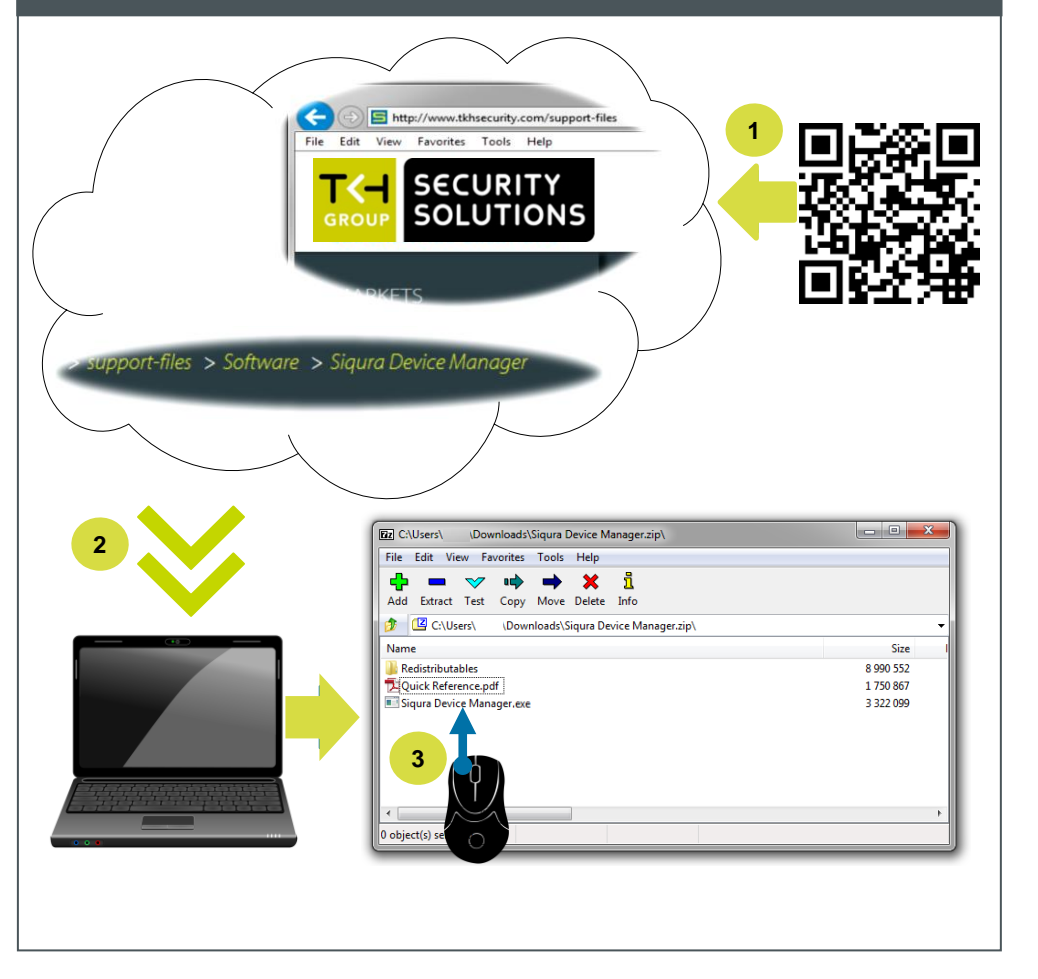

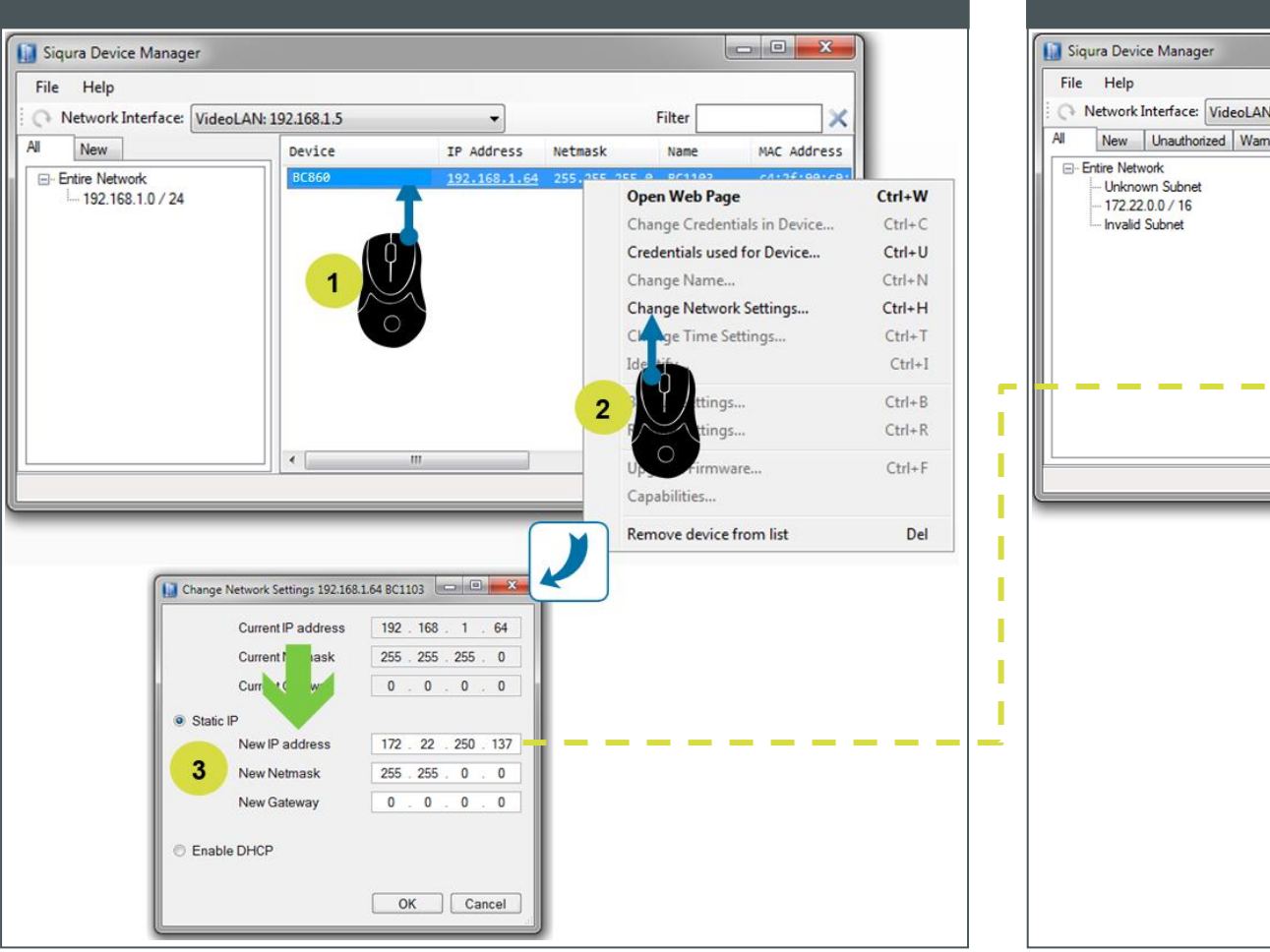

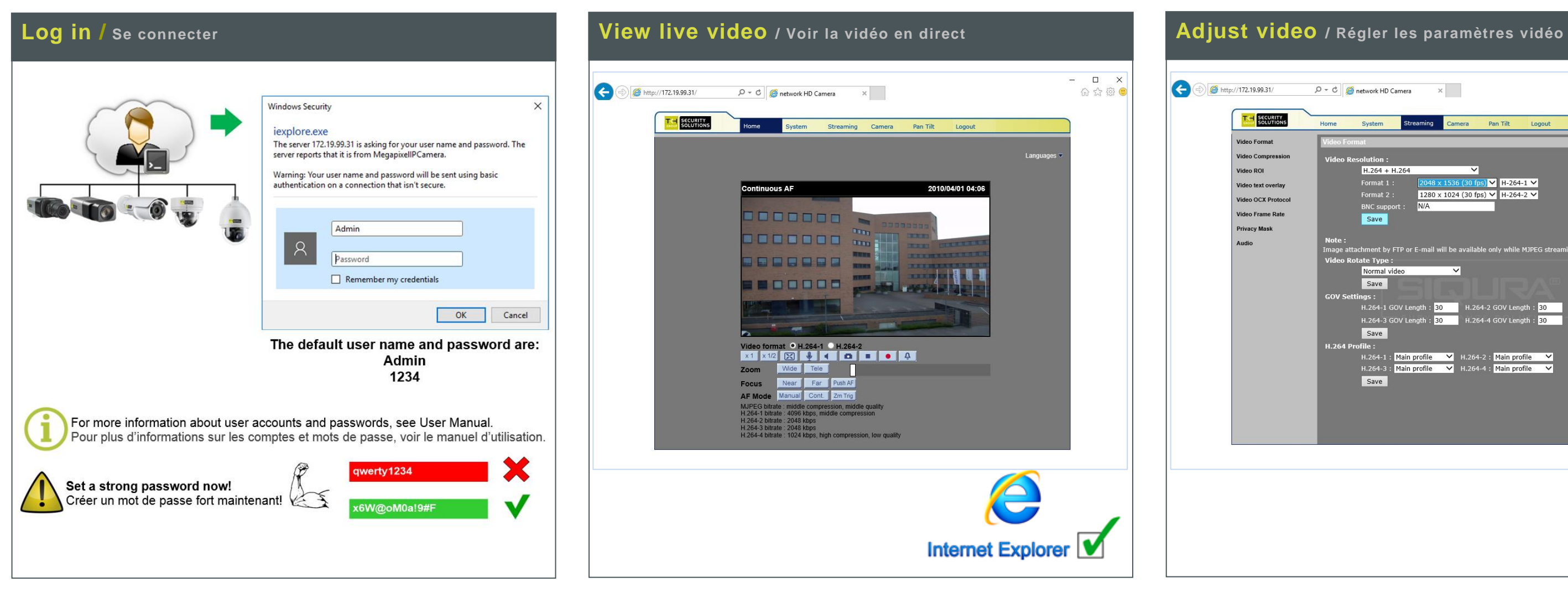

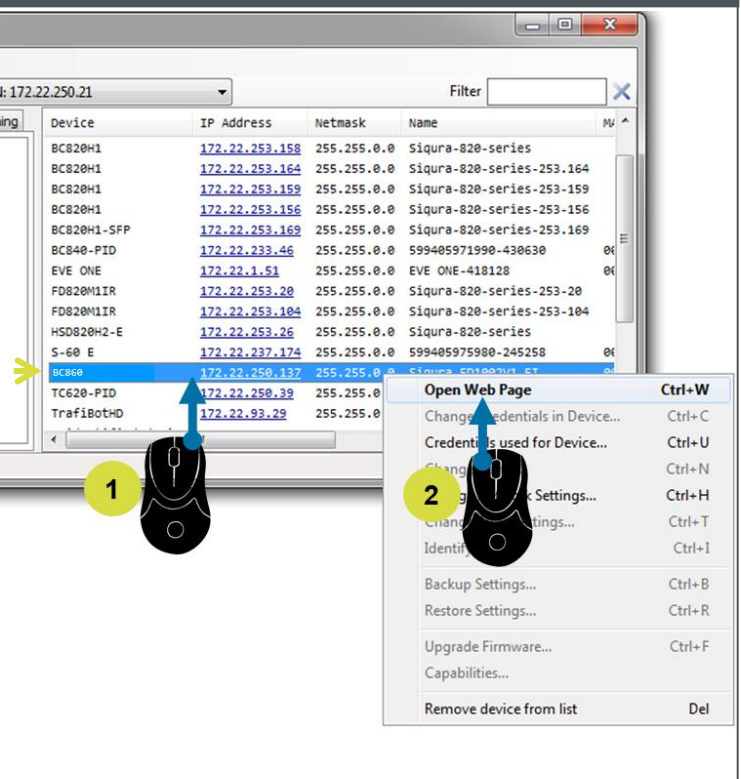

## $\qquad \qquad \blacksquare \qquad \blacksquare \qquad \blacksquare$  $\overline{D} = \overline{C}$  **@** network HD Camera  $\times$   $-$ 命☆發 System ming Camera Pan Tilt Logout Home  $H.264 + H.264$  $\mathbf{s}$   $\mathbf{V}$  H-264-1  $\mathbf{V}$ 1280 x 1024 (30 fps) V H-264-2 V Save t by FTP or E-mail will be av Save H.264-1 GOV Length : <mark>30</mark> H.264-2 GOV Length : <mark>30</mark><br>H.264-3 GOV Length : <mark>30</mark> H.264-4 GOV Length : <mark>30</mark> Save H.264-1 : Main profile  $\overline{V}$  H.264-2 : Main profile  $\overline{V}$ <br>H.264-3 : Main profile  $\overline{V}$  H.264-4 : Main profile  $\overline{V}$ Save